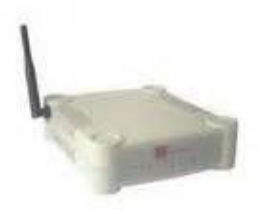

**File Name:** compex np27g manual.pdf **Size:** 2138 KB **Type:** PDF, ePub, eBook **Category:** Book **Uploaded:** 22 May 2019, 15:57 PM **Rating:** 4.6/5 from 641 votes.

## **Status: AVAILABLE**

Last checked: 19 Minutes ago!

**In order to read or download compex np27g manual ebook, you need to create a FREE account.**

**[Download Now!](http://srwt.ru/pdf/compex np27g manual)**

eBook includes PDF, ePub and Kindle version

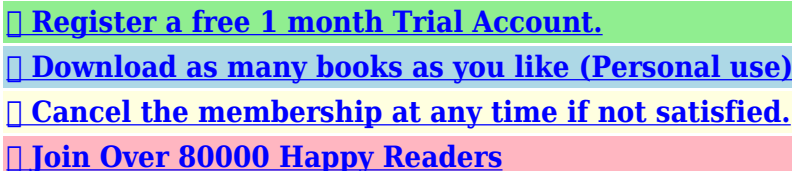

## **Book Descriptions:**

We have made it easy for you to find a PDF Ebooks without any digging. And by having access to our ebooks online or by storing it on your computer, you have convenient answers with compex np27g manual . To get started finding compex np27g manual , you are right to find our website which has a comprehensive collection of manuals listed.

Our library is the biggest of these that have literally hundreds of thousands of different products represented.

 $\pmb{\times}$ 

# **compex np27g manual**

It also comes with 4LAN ports and the entire network is protected through Firewall. The device can also support secured connection through VPN passthrough. Configuration is possible through its browserbased tool. Read about the easy steps you can take to configure the router properly. Read More. There is also an Access Control Wizard p. 40 in the user manual . Here. As well you can download an updated firmware for your router along with installation instructions. Good Luck. The installation CD is not required for installation How do I put a Answer questions, earn points and help others. If you have seen this bootloader on other devices that you own please add them to the bottom of the page. Unlike CFE or Redboot, MyLoader is a menu driven bootloader like the standard one on all adm5120 platforms by Edimax, Sweex and others. There are more details on the standard bootloader available on the midge website I have tried this on my WP54G1D but after a few seconds the board freezes EDIT this is probably because CFE for WP54WRT checks for "security device" attached to GPIO0, GPIO1 and will not run on non WRT versions of WP54. Also JTAG seems to be a bit odd on these boxes, and as yet I have to get some sensible looking results from it.System memory 16MB ram, 4MB flash. Probe Flash Device 00400000 at bfc00000. Flash Device Found 1 x16 devices at 0x0 in 16bit modeLoad Firmware. Loading Firmware CRC error. Update Firmware Image Mode. Mini TFTP Server 1.0 IP 192.168.168.1Main MenuPlease select At this point you can select 5, Update Flash which opens a new menu.Please select You can send any binary file, and it will just overwrite the bootloader.Mini TFTP Server 1.0 IP 192.168.168.1Update BIOS. Done. Update Flash Binary ModePlease select Please select If you were sensible enough to save a copy of the previous images then continue at your leasure.CFE version 1.2.5 for WP54G 32bit,SP,LE,MIPS. Initializing Arena. Initializing Devices. CPU type 0x1800B

175MHz.<http://eg-steel.com/userfiles/6v92-maintenance-manual.xml>

## **1.0.**

Total memory 0x1000000 bytes 16MB. Total memory used by CFE 0x80F83000 0x80FFFAE0 510688. Initialized Data 0x80FBA824 0x80FBCA50 8748. BSS Area 0x80FBCA50 0x80FBDAE0 4240. Local Heap 0x80FBDAE0 0x80FFDAE0 262144. Stack Area 0x80FFDAE0 0x80FFFAE0 8192. Text code segment 0x80F83000 0x80FBA115 225557. Boot area physical 0x00F42000 0x00F82000. Relocation Factor IE1383000 DE1383000This bootloader is loaded into memory after the initialization of the processor with using special commands sent. It allows to exclude interference with the device hardware by unsoldering flash memory. After booting bootloader, you can see a similar menu as the original MyLoader. Also bootloader Myloram for COMPEX WPE72Atheros AR724x are tested on a thirdparty device TPLink only with same processor and successfully restored.Unlike the original COMPEX instruction or macro file for OCD Commander for recovering bootloader via JTAG, to thirdparty devices, loaded with the address of the memory must be set explicitly.By using the website, you agree with storing cookies on your computer. Also you acknowledge that you have read and understand our Privacy Policy. If you do not agree leave the website. OK More information about cookies. For a better experience, please enable JavaScript in your browser before proceeding. It may not display this or other websites correctly. You should upgrade or use an alternative browser. By continuing to use this site, you are consenting to our use of cookies. Click here to join today. If youre new to Tech Support Guy, we highly recommend that you visit our Guide for New Members.For a better experience, please enable JavaScript in your browser before proceeding. It may not display this or other websites correctly. You should upgrade or use an alternative browser. Please start a New Thread if youre having a similar issue. View our

Welcome Guide to learn how to use this site. On their site, it makes no mention of a file server function[.http://www.czworka.kutno.pl/userfiles/6v71-service-manual.xml](http://www.czworka.kutno.pl/userfiles/6v71-service-manual.xml)

As far as access, please do this. Paste the results in a message here. If you are on a machine with no network connection, use a floppy, USB disk, or a CDRW disk to transfer a text file with the information to allow pasting it here. Regarding the USB connection to the router; this router has two USB sockets; few months ago I had my printer connected to this router with the USB connection.Again, I didnt see where that option exists, but I couldnt find the manual for that router. That IPCONFIG looks very odd, especially the DNS Server addresses. Its rare to see such divergent addresses. Have you tried a plain 192.168.168.1 in the IE address bar to access the router configuration Print Server Storage disk drive What does the manual say about accessing the web based setup. Do you have a link to the manual Please start a New Thread if youre having a similar issue. View our Welcome Guide to learn how to use this site. Join our site today to ask your question. This site is completely free paid for by advertisers and donations. Advertisements do not imply our endorsement of that product or service.By continuing to use this site, you are consenting to our use of cookies. You can also obtain driver from manufactures web site.This makes it easier for unauthorized users to passively monitor a network and capture all transmitted frames. In addition, unauthorized use of the network is much easier. In many cases, this can happen even without user's explicit knowledge since the wireless LAN adapter may have been configured to automatically join any available network. So configure your wireless router for WPA or WPA2 security refer router documentation for more information.ADVERTISEMENTS 19 comment FErArg says April 24, 2008 at 703 am Great Post. Reply James says June 5, 2008 at 809 pm Wow, this was a very useful and well written guide.

This is only my second day using ubuntu after years of Windows, but thanks to the clarity of your guide I had no trouble getting my wpapsk card working. However, before I found this guide I was lost in a swamp of overly complicated procedures and piecemeal advice from various forums. Reply Ninster says July 5, 2009 at 354 pm This was extremely useful, concise but thorough. I had spent 3 days trying to get this to work with a Netgear WN311T using ndiswrapper, and this provided the breakthrough. Next step is to make it work automatically on boot. Reply Nitin says August 13, 2010 at 617 am Good post indeed. I succeded till step three i.e. i installed the driver. My network does not have any security mode enabled i.e. it is open still ESSID is not scanned by the system. I get the following output. I am new to Linux can anybody help.Need help to get past step 3. ndiswrapper lall inst ndiswrapper output, per above message. Help Help Thank you all Reply Hank Marshall says November 8, 2011 at 911 pm lo no wireless extensions. Need help to get past step 3. ndiswrapper lall inst ndiswrapper output, per above message. Help Help Thank you all Reply Hank Marshall says November 8, 2011 at 917 pm Will I receive any info on this Reply Melqyahd says February 6, 2012 at 1246 am Hi, In the step 4, after completing the steps before, when I type "iwconfig" all I get is this lo no wireless extensions.Reply Frank says November 16, 2017 at 835 pm After step 5 when I scan the network I get "wlan0 No scan results" Any ideas on that. All rights reserved. The product has been restored to full functionality and tested. Refurbished products are grade "A" cleaned and packed like new product. CFY2 Series. CFY2 Laptop pdf manual download. Also for Cfy2dwazz. About 23% of these are lcd monitors. A wide variety of 1000 nit lcd options are available to you, such as paid samples, free samples. There are 3,076 1000 nit lcd suppliers, mainly located in Asia.

The top supplying countries are China, Taiwan, China, and Hong Kong S.A.R., which supply 97%, 1%, and 1% of 1000 nit lcd respectively. If you are the legal owner of any submitted material and do not wish that the reference to it was in our catalogue, contact us and we shall immediately remove her. Files for an exchange on tracker are given by users of a site, and the administration does not bear the responsibility for their maintenance. The request to not fill in the files protected by copyrights, and also files of the illegal maintenance. We've tested 14 devices designed to dewire

your life. Households and offices in the US and Europe crested the wireless wave a couple of years ago. The wave has struck our shores more recently. While we cannot deny the fact that cables are still very much the preferred means for data communications today, WiFi, both as a technology and as a means to communicate has made strong inroads in our comparatively emerging market. To the home user, WiFi a.k.a. Wireless Fidelity represents convenience in its simplest sense. Freedom from sitting in front of your PC and surfing, when you could be in bed, chatting with your significant other and your friends online simultaneously. The biggest advantage of WiFi is, of course, freedom from ugly, restricting wires. Your kids could be surfing the Net for school projects while you browse on your laptop, lounging in your lawn chair. The first challenge you'll face before going cablefree will be to decide what sort of wireless device to buy. WiFi ADSL Routers offer all the functionality of a regular wireless router in addition to having ADSL modems inbuilt. Regular WiFi Routers offer multiple connectors, and some even offer USB connectivity. An Access Point is quite simply meant to provide a wireless network without routing functions. What type of WiFi device you require depends on your need as always. Do you just want to enable Net browsing on your laptop or WiFi enabled PDA.

## <https://www.hobbypcb.com/images/caliber-repair-manual.pdf>

Do you need to transfer data from laptop to desktop without cable hassles. You may need an Access Point AP in such cases. Do you plan to setup a small SoHo network, combining two or three PCs with a couple of laptops wirelessly. In such a case, you should invest in a WiFi router. Whatever your need, there's always a solution to it. This is where we come in. Just so that you can make an informed decision, we've torturetested 14 WiFi devices. WiFi ADSL Routers Amongst the wireless routers we received, just two were ADSLready the Netgear DG834G and the ASUS WL600G were the only two routers with ADSL modems inbuilt. Such routers are your first choice if your Internet Service Provider ISP provides you with a telephone line based broadband connection. Most telecombased companies such as MTNL and Airtel will provide you with ADSL connectivity RJ11based. When getting such a connection, you are generally given the option of either purchasing your own modem or buying one from the ISP. Now if you have a laptop or any wireless devices that you might want to share this Internet connection with, it's probably your best bet to invest in a WiFi ADSL router. As you'll see from our tests, WiFi ADSL routers offer extra features without compromising on performance. To top it off, they're not as expensive as you'd perceived them to be. The WL600G is a featurerich offering, with two USB ports, and the ability to set up a print server. Its firmware interface has a few more settings available for tweaking, as compared to the other ASUS devices we tested. The scores this one brought up weren't the highest we got, but what blew us away were the signal strength figures, especially in Zones 2 and 3. At 54 per cent in Zone 2, it's a whopping 8 per cent stronger than its closest rival, the Senao ECB3220. Even in Zone 3, the WL600G hammers everything around with a signal strength of 49 per cent. This one has a lot of features, but the high price tag of Rs 8,500 will not please everyone.

#### <http://jochenschild.com/images/calentador-splendid-manual.pdf>

Netgear DG834G Sleek and fast The pearlwhite coloured Netgear DG834G is a sleek beauty. The activity indicators are also welldone, and clearly legible even under welllit conditions. We set this one up in a jiffy, thanks to the great firmware interface. Netgear also helpfully provides very detailed help for each option, and each item is very well explained. In fact, the help is so detailed, you could use it as a ready reference for what each option means. The DG834G breezed through most of our tests, clocking the fastest time in our Zone 2 multiple file transfer, averaging a blazing 1.09 MBps. This router will be very suitable for a SoHo user who wants to transfer a lot of data wirelessly. It's equally at ease browsing bandwidthhogging Web pages. WiFi Routers We received seven such devices. The difference between these and their ADSL counterparts is they don't have ADSL modems inbuilt. They cannot therefore utilise an RJ11 WAN connection. Most routers will have an

RJ45 interface for WAN connections. ASUS WL530G Tiny but mighty. The "small wonder" in this test, it's small enough to be stuffed inside your cargo trouser pockets, yet powerful enough to ensure a nearseamless unwired experience. The activity LEDs are, surprisingly, mounted behind the device and on top. We'd have preferred them in front, or at least where they can be viewed easily even if the device is kept above the user's line of sight. ASUS' software definitely isn't the best laidout that we tested, and neither is the main menu very intuitive. Due to its tiny footprint, we'd recommend it to the hotspot browser on the move. Its speed of 1.29 MBps was unmatched in the Zone 1 test. This makes it suitable for setting up a home or SoHo wireless office where its potent data throughput capabilities will be put to good use. It excelled in the video streaming test as well, meaning you needn't sit in front of your PC's monitor if you own one of these. At Rs 4,400, the WL530G offers excellent value for money.

If you're looking for the fastest WiFi router out there, grab the WL530G—it's our Best Buy Gold winner. Buffalo WHRHPAG108 "Air Station" Great show with the go. The AG108 exemplifies build quality. It's a great looker, and that greyandsilver body will look smart on your desk, and equally so atop your bedroom armoire. It sported the biggest physically antenna we've seen on a WiFi router. The device sports an AOSS button Air station Onetouch Secure System. Very simply, this button automatically assigns WPA keys to all clients on the wireless network, once you've installed the software on each of them. You'll also have to click the Profiles tab. Incidentally, the AG108 has a good firmware interface, and is easy to navigate even for first time users. The AG108 performed decently in all the tests, save one—our video streaming test—where, for some reason, we got some framing. The Air Station AG108 is a good product with a lot of addon features, but there other products available that outperform it on all fronts. Compex NetPassage 27G Ultraconnectivity. With four RJ45 LAN ports in addition to two USB ports, connectivity is never going to be a bottleneck with the NP27G. It has an inbuilt print server, making it ideal for the SoHo segment. The NP27G incorporates the Atheros XR eXtended Range technology, which improves coverage area of a WiFi network, eliminating dead spots. Atheros XR also supports a stronger signal than what 802.11 specifications imply, and supports additional data transfer rates. The software interface on the NP27G firmware was the best we've seen this time round. It's very intuitive, and each option is properly placed under a relevant subcategory. Configuring the NP27G was very easy via the interface, and even a newbie shouldn't have too many problems during the setup. Though the NP27G's transfer rates weren't the slowest in our tests, it was very close to the bottom.

Surprisingly, it fared decently in the movie streaming test although the video was jerky at times, it wasn't as bad as we'd expected. The NP27G loses out on performance but scores on features. It is reasonably priced at Rs 5,500. Compex NetPassage 28G Featureladen—but light on performance. With three LAN ports and four USB ports, the NP 28G is primarily aimed at the SoHo segment. Home users will also benefit, especially if you want to hook up a printer or even a Web camera courtesy the extra USB ports. Atheros' XR makes another appearance here. The firmware is identical to that of the excellent NP27G. The NP 28G is slightly slower than the NP27G, but only by a hairsbreadth. They perform similarly when the AP is in the client's vicinity. Once the distance increases—and signal attenuation occurs—we see the NP 27G creeping ahead. This shows that the NP 28G is less suitable for heavy bandwidth interroom usage. The streaming test also did not complet to our satisfaction, and there was noticeable framing. Overall, a good feature set at an outrageous price—Rs 8,500—especially considering its lessthanideal performance. Level One WAP0010 A decent performer The WAP 0010 is a funky looker with a sober grey body, getting a slash of silver in the form of its logo embossed topside. With three antennas and MIMO support, we had high hopes for this product in our test. Coming to the firmware, there's no username field; you need to type in a password in the field titled "login". We found all the settings under appropriate heads, and most of the deeper settings were transparent, allowing us to tweak them to our heart's content. Unfortunately, no amount of tweaking helped it perform well. To compare it to the

proverbial tortoise would be unfair, as there were slower competitors in the test. Needless to say, if you're looking at bandwidthhungry data transfers and movie streaming, give the WAP0010 a wide berth.

Linksys WRT300N Featurerich, futureproof The WRT300N is a stylish, futuristiclooking router that supports the yettobeannounced 802.11n standard Pren as of now. Its dark grey, black and smoky blue body will turn eyes, as will the radarlooking antenna booster. The WRT300N brims over with features that can be accessed from its intuitive firmware menu. The WRT300N also supports MIMO, which helps maximise signal coverage while reducing occurrences of dead spots within its effective range. We expected a lot from this model, it being the only Pren device that made it to this test. As you'll see in our table, it brought up some solid scores, but nothing worth cheering about. It was well and truly beaten by some of the other routers—in particular the ASUS WL530G and the Netgear DG834G. The WRT300N remains a good choice for the home segment because of its plethora of features and the fact that it's futureproof. Linksys WRT54G Performance you don't pay a wad for. The WRT54G is a simple, nononsense looking router that sports twin antennas. The firmware is as intuitive as that on the WRT300N. The minus point is immediately evident—there's no logout button; you simply have to close your browser window after saving settings in case you've changed any. We weren't able to check from the interface whether our two laptops were connected. For that, we had to filter the MAC address list to show the clients connected. A couple of things missing in the interface; not of great use to home users, but a SoHo would miss them. Incidentally, the WRT54G loses out on Wireless Bridging as a feature. While it outpaces the WRT300N in the Zone 1 tests, it lags behind in Zone 2. This shows its signal quality is slightly inferior, because signal strength of the models in Zone 2 was identical. Where this one scores is in pricing; it costs just Rs 3,634, and you'll get why the Digit Best Buy Silver award goes to the WRT54G.

How We Tested Testing Wireless devices involves gauging performance on mainly two fronts—transfer rates speed and effective range. Our WiFi test was done simulating all possible realworld conditions, for which we created the test "zones" we've described below. Please note that distances aren't important for benchmarking any sort of WiFi network; it's the obstructions between the Access Point AP and the signal recipient that ultimately matters. Metallic objects, wooden cabinets, concrete walls, and general furniture all cause what is called attenuation of wireless signals. The signal strength is reduced, which causes loss of data integrity and therefore slows down data throughput. With this in mind, we designed each of these zones to actually take each of these wireless devices to their performance limits. Zone 1 The laptop was placed within 15 feet of the AP. There was a wooden partition between the AP and the client, though they were essentially in the same room. SIgnal attenuation was at a minimum. Zone 2 We placed the laptop within 25 feet of the router. This time we ensured there were a good deal of signalobstructing objects. There was a concrete wall with inbuilt cupboards in between the WiFi devices to further scramble reception. This was in addition to a couple of wooden partitions. Zone 3 Our test laptop was placed approximately 30 feet away from the router. Here we actually moved the laptop to a higher floor. We also ensured the laptop wasn't exactly above the router placed a level below this would be too easy. This was the most strenuous test for the routers, as multiple obstructions create ample cause for attenuation and hence signal loss. We created test files to be copied from the PC to the laptop wirelessly. In each Zone we used two different files. One was a single RAR archive, while the other was a set of small files of various types to simulate every possible data transfer scenario.

The file sizes were kept the same in the same Zone, but sizes across Zones varied—100 MB for Zone 1, 50 MB for Zone 2, and 25 MB for Zone 3. The speeds were recorded in Megabytes per second MBps. Please note that most manufacturers quote figures in Megabits per second Mbps. Keep in mind that 1 byte equals 8 bits. Next we streamed an HD video file encoded at 1280 x 720 720p. This clip was on our test PC's hard disk, and was streamed to first one, and then two, laptops. We

awarded points based on the entire viewing experience. In case any jerking of frames was really noticeable, points were deducted accordingly. Finally, we used Wireless Mon version 2.0 as a benchmarking tool to measure signal strength in each of the Zones. In our signal strength at 20 metres test, we ensured there were two concrete walls between the AP and the test laptop. Wireless Mon was our benchmark of choice here as well. Test Rig Specifications An AP is the simplest way to set up a WiFi network at home. It's convenient to connect a single laptop to a PC. SoHos should look elsewhere, because APs typically have just a single RJ45 connect. ASUS WL320G Cool looker, light performer The ASUS WL320G is wallmountable; since it doesn't have rubber foot pegs it will move easily if kept on a surface. It's well built, though, and the activity LEDs are wellplaced and clearly legible. ASUS has incorporated a highspeed mode on this model—Afterburner. The client device also needs to support it, in which case performance is boosted. Fancy titles aside, the WL320G was a very mediocre performer, and that's putting it mildly. It was the slowest in our Zone 1 multiple file transfer test, clocking in the vicinity of 400 seconds. Not surprisingly, the lower data throughput on the WL320G led to some jerks during our movie streaming test. Although it wasn't downright unwatchable, we wouldn't suggest the WL320G for this specific purpose, especially at the steep price of Rs 8,900. Compex WP54G An AP not worth accessing.

The third in the Compex trio to be received was a simple AP—no routing capabilities here. The WP54G supports PoE Power over Ethernet. Although PoE implementations differ greatly between manufacturers, the basic principle remains the same see box WiFi Demystified. The WP54G lagged behind in quite a few tests, especially in Zone 3, where it was thrashed by the competition. In fact, data transfer was interrupted once, due to a loss in signal integrity. Video streaming, as we'd expected, was abysmal—jerking, and lots of interruptions. We don't recommend the WP54G as an AP, despite the inclusion of PoE—simply because of its inadequate performance. Its price tag of Rs 5,950 won't garner any accolades either. WiFi Demystified WiFi An acronym for Wireless Fidelity, WiFi quite simply denotes "Wireless Networks" that conform to IEEE International Electrical and Electronics Engineers standards. The Wireless standard accepted by the IEEE is 802.11. The most common WiFI standards within 802.11 are 802.11a, 802.11b, 802.11g, 802.11 Super g, and 802.11 Pre n. Gateway A gateway is responsible for proper data flow and distribution within a network and externally to other networks. The gateway machine is also called the host computer or network router. SSID Service Set Identifier or simply "Network Name" is the name typically alphanumeric by which a Wireless Local Area Network WLAN identifies itself. To communicate with any devices on a wireless network, all wireless devices must use the same SSID. The SSID can be kept private, in which case a user who doesn't know the SSID cannot gain access to that network. WEP Acronym for Wired Equivalent Privacy. This was the earliest security method adopted by the 802.11 standard, providing 64 and 128bit keys hexadecimal coded to protect wireless devices from unwanted intrusion. WPA 2 is a newer protocol. It's also known as 802.11i. DHCP Acronym for Dynamic Host Configuration Protocol. MAC Address An acronym for Media Access Control Address.

It's a unique identifier for an individual node on a WiFi network. It is represented as a string of six pairs of hex characters, for example, FF.EE.FF.FF.00.FF NAT An acronym for Network Address Translation, it's basically a firewall feature. NAT is available on most routers today, both wired and otherwise. NAT enables individual IPs of clients on a network LAN to remain invisible beyond the LAN, and any external communication occurs through the gateway machine. Packets of data recieved by the gateway machine are then routed to the clients that requested them. In case the packet received doesn't correspond with a request sent by a machine on a network, it is rejected. Port Mapping Port Mapping or Port Address Translation is the process of translating and routing packets arriving at a particular IP address or port to another IP address. Port Mapping bypasses NAT. Deep Packet Inspection Deep Packet Inspection DPI is a form of packet filtering that inspects the data portion of data packets as opposed to just checking the header portion. DPI is basically an evolved form of SPI Stateful Packet Inspection. PoE Power over Ethernet This describes the ability to

transmit power as well as data to devices over an Ethernet cable. PoE is extremely useful in cases where the AP is placed in an area with no power point. It's also wallmountable; a complete kit is provided. DLink's firmware interface is good, but not as well laidout as on the Compex products. The manual that accompanies this device is more informative than that that came with the other brands. We were disappointed to see the scores on the DWL2100AP. At 0.12 MBps it's a whopping 500 per cent slower than the ASUS WL530G when it comes to transferring files across relatively larger distances. Although it was faster than the Compex trio while transferring single large files, it lagged behind while transferring a bunch of smaller files.

The movie streaming test also saw this AP trail behind what is acceptable for watching seamless video. It's not suitable for file transfers or movie streaming if you intend to set up your server and client on different floors, or if the distance between AP and client is anything over 15 feet. At a price of Rs 3,990, you'd be better off buying the blazingly fast WL530G, which throws in routing capabilities as well. Linksys WAT54G The best access point out there. The WAT54G is the AP equivalent of the WRT54G. Instead of just dropping out a few features which it does, the WAT54G adds one bridging capabilities. Besides the lack of the four RJ45 connects at the rear, the two devices look identical. The firmware interface is identical to that of the WRT54G, aside from the lack of routing functions. The WAT54G smoked the competition in our data transfer tests—its 0.66 and 0.53 MBps in Zone 1 single and multiple file respectively are faster than those of either of its brethren. Curiously, the WAT54G was actually faster in Zone 2—0.67 and 0.56 MBps, as compared to Zone 1. We ran our tests again just to be sure; while the results weren't identical wireless transfers rarely are, they were consistent. The WAT54G is a great access point, very deserving of accolades. We recognize this and reward Linksys on a great product with our Digit Best Buy Gold award. A Decision Maker Unfortunately, this frequency is rather common it's used by a few household devices, namely cordless phones and microwaves. Any Bluetooth device will also interfere with WiFi signals, as will a cordless mouse. 2. Attenuation Here are some common signalscramblers. Every household will have most of these. Plasterboard wall 3dB Glass wall with metal frame 6dB Wooden partition 4dB Office window 3dB Metal door 6dB Metal door in brick wall 12.4dB Now you know what happened to that signal. We're assuming average thickness here. The thicker you go, the lower your signal strength becomes.